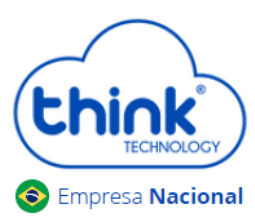

## **Informações sobre a limpeza do cartão**

- $\checkmark$  Este procedimento irá limpar o banco de dados do cartão, recomendamos realizar o backup, caso tenha alterado os nomes de clientes ou configurado Vlan nas portas de Uplink;
- $\checkmark$  Irá desconectar os clientes;
- $\checkmark$  Não altera configurações de Ips.
	- Abrir o emulador Putty do seu PC, em **Connection Type** selecionar a opção **Telnet, Host Name (or IP address)** digitar o IP configurado em seu cartão de gerenciamento, no exemplo abaixo está o padrão **192.168.0.88**, após clicar em **Open.**

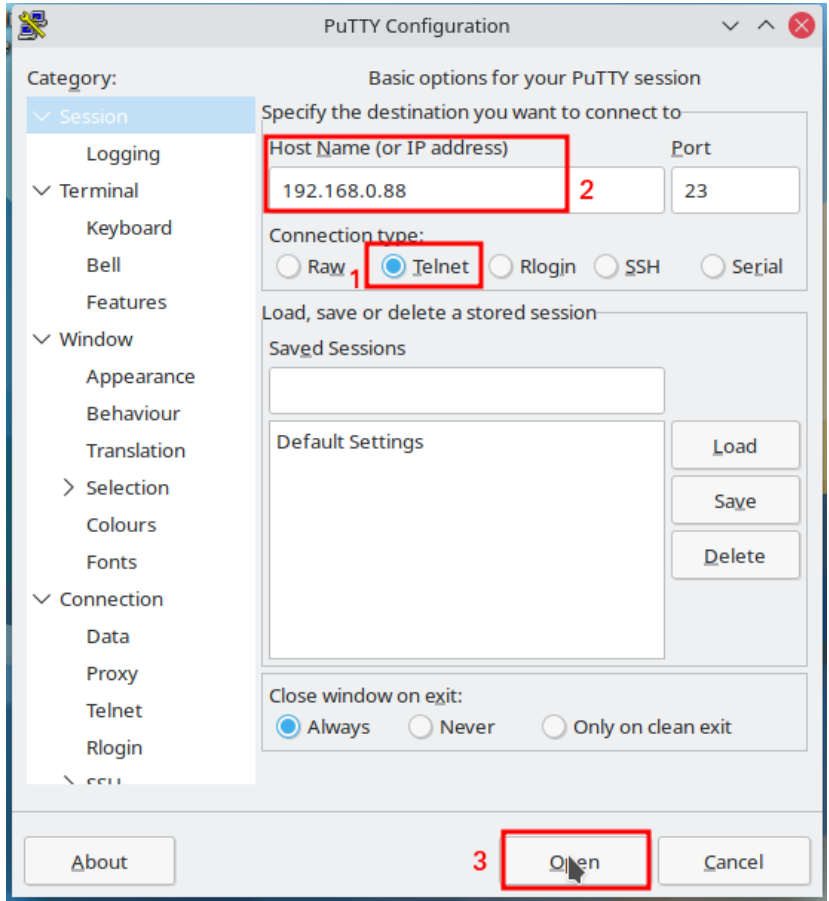

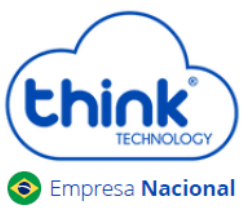

## **Guia de limpeza do banco de dados do cartão**

Digite os comandos abaixo:

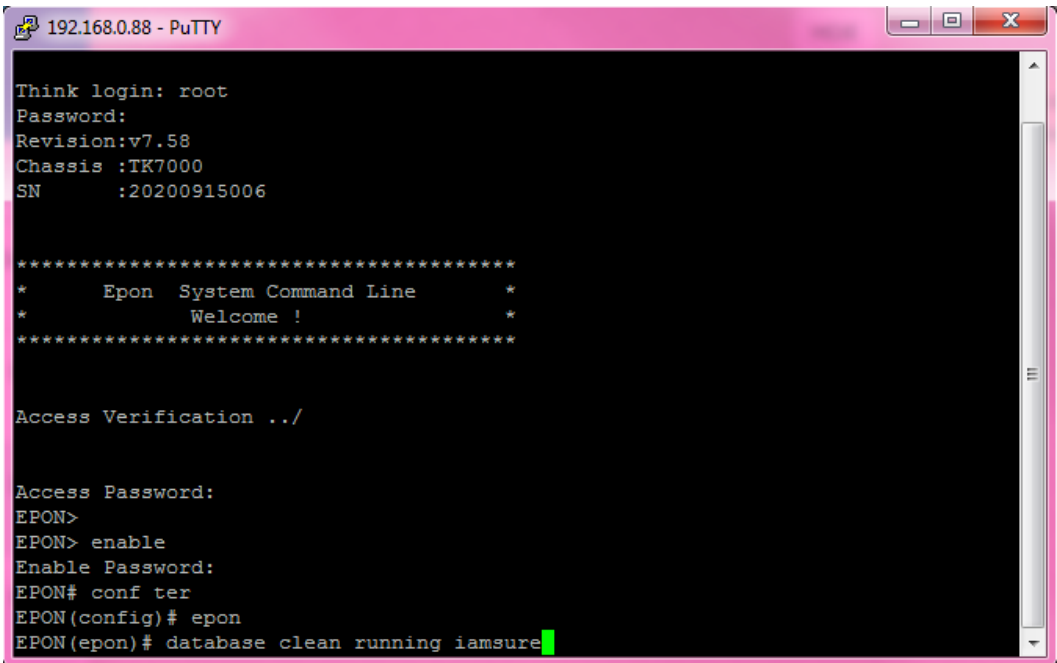

Think login: root Password: admin EPON> enable Enable Password: admin EPON# configure terminal EPON(config)# epon EPON(epon)# database clean running iamsure EPON(epon)# mngshell Shell Password: eponshell bash-3.2# /sbin/reboot

Aguardar a o cartão iniciar e acessar novamente o HTTP do cartão.

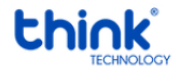

Contatos do Suporte Técnico Suporte Técnico E-mail: [suporte@tkth.com.br](mailto:suporte@tkth.com.br) Site: [www.tkth.com.br](http://www.thtk.com.br/) Tels: +55 35 3473-0762 | +55 35 3473-2021 | +55 35 3473-2022

Página **2** de **2**